Handling the workflow of pkgsrc Security Team An introduction to nmh (new MH message system), a look to the workflow of pkgsrc Security Team and how to (possibly) automate the automatable stuffs!

Leonardo Taccari

<leot@NetBSD.org>

The NetBSD Foundation

pkgsrcCon 2018, July 7th 2018, Berlin, Germany

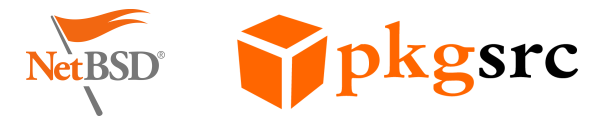

### Outline

[An introduction to nmh \(New Message Handler\)](#page-2-0) [MH Mail System and nmh new MH message system](#page-3-0) [MH mailbox format](#page-5-0) [Practical look of a subset of nmh commands](#page-6-0)

#### pkgsrc Security Team tasks and workflow

[About pkgsrc Security Team](#page-19-0) [pkgsrc-security@ rotation list tasks](#page-21-0) [pkgsrc-security RT queue](#page-22-0) pkg admin and [pkg-vulnerabilities](#page-28-0)

#### Automating the automatable stuffs of pkgsrc-security

[Programmatic ways to access RT](#page-33-0) [Automating ticket handling via the MUA](#page-39-0)

# <span id="page-2-0"></span>[An introduction to nmh \(New Message Handler\)](#page-2-0)

### <span id="page-3-0"></span>MH Mail System

- $\blacktriangleright$  Initially developed in 1978 at RAND
- $\blacktriangleright$  MH two main design decisions:
	- $\blacktriangleright$  MH commands the primitive operations on a message are UNIX shell commands
	- $\blacktriangleright$  Each MH message is a normal UNIX file

 $\blacktriangleright$  Ease (ab)using the handling of emails via Unix shell scripting

# nmh (new MH message system)

- $\triangleright$  Based on MH version 6.8.3
- $\blacktriangleright$  Available under modified-bsd LICENSE
- $\blacktriangleright$  Very nice and friendly community!
- Intended to be a compatible drop-in replacement for MH
- $\triangleright$  Suite of simple single-purpose programs to send, receive, save, retrieve and manipulate email messages
- $\blacktriangleright$  Available in pkgsrc as mail/nmh

## <span id="page-5-0"></span>nmh (new MH message system): MH mailbox format

- Every email message is just a file (e.g. 123) in a folder  $^1$  (e.g. pkgsrc-users)
- Most nmh commands operates on a folder (e.g. +pkgsrc-users) and a range of messages (e.g. 123)
- $\blacktriangleright$  Current folder can be omitted and is stored in the user's  $\texttt{context}$  ('mhpath +'/'mhparam context')<sup>2</sup>
- ▶ Current message can be omitted and is stored in folder mh-sequences file ('mhpath'/'mhparam mh-sequences')  $^3$
- Per-folder mh-sequences is also used to:
	- ▶ Special Unseen-Sequence to mark unread messages
	- $\blacktriangleright$  Mark a range of messages with a user defined sequence

 $\mathrm{^{1}A}$  directory in the file system

 ${}^{2}E$ .g. In  $\degree$ /Mail/.context: Current-Folder: pkgsrc-users

 $^3$ E.g. In  $\tilde{\phantom{a}}$ /Mail/pkgsrc-users/.mh\_sequences: cur:  $\phantom{3}$  123

# <span id="page-6-0"></span>Practical look of a subset of nmh commands

- scan produce a summary listing of nmh messages
- show display nmh messages
- prev show the previous nmh message
- next show the next nmh message
- folder set current nmh folder
	- new report on nmh folders with new messages
- fprev set current nmh folder to previous folder with new messages
- fnext set current nmh folder to next folder with new messages
- unseen scan any new messages in all nmh folders
	- pick search nmh messages
	- mark manipulate nmh message sequences
	- comp compose an nmh message
		- repl reply to an nmh message

Subset of nmh commands: scan

scan produces a one-line-per-message listing of the specified folder or messages. Each scan line contains the message number (name), the date, the "From:" field, the "Subject" field, and, if room allows, some of the body of the message.  $\gg$  <sup>4</sup>

scan [-help] [-version] [+folder] [msgs] [-clear | -noclear] [-form formatfile] [-format string] [-header | -noheader] [-width columns] [-reverse | -noreverse] [-file filename]

% scan +pkgsrc-changes last:5<br>N 68024 Jonathan Perkin T N 68024 Jonathan Perkin Thu Jun 28 15:16 CVS commit: pkgsrc/textproc/ruby-nokogiri N 68025 Takahiro Kambe Thu Jun 28 15:33 CVS commit: pkgsrc/security/py-acme<br>N 68026 Takahiro Kambe Thu Jun 28 15:34 CVS commit: pkgsrc/doc N 68026 Takahiro Kambe Thu Jun 28 15:34 CVS commit: pkgsrc/doc Thu Jun 28 15:45 CVS commit: pkgsrc/www/libwww >N 68028 Greg Troxel Thu Jun 28 19:00 CVS commit: pkgsrc/ham/rtl-sdr

 $4$ From scan $(1)$ 

Subset of nmh commands: show

«show lists each of the specified messages to the standard output (typically, the terminal).  $>$   $^5$ 

```
show [-help] [-version] [+folder] [msgs] [-draft] [-showproc program]
[-showmimeproc program] [-header | -noheader] [-checkmime |
-nocheckmime] [-concat | -noconcat] [switches for showproc or
showmimeproc]
```
% show +pkgsrc-users 6391 Date: Tue, 19 Jun 2018 16:20:24 +0200 pkgsrc-users%netbsd.org@localhost From: Thomas Merkel <tm%netbsd.org@localhost> Subject: pkgsrcCon 2018 in Berlin, 6.-8. July

Dear pkgsrc users and contributors.

```
this is a friendly reminder about the pkgsrcCon which takes place
in Berlin this year. If you like to present a talk, please send the
title, slot duration and brief description for the website to
pkgsrcCon2018@NetBSD.org.
[...]
```
 $5$ From show $(1)$ 

### Subset of nmh commands: prev

« prev performs a show on the previous message in the specified (or current) folder. [...] This command is almost exactly equivalent to "show prev".  $\gg$  <sup>6</sup>

prev [-help] [-version] [+folder] [-showproc program] [-showmimeproc program] [-header | -noheader] [-checkmime | -nocheckmime] [switches for showproc or showmimeproc]

 $6$ From prev $(1)$ 

#### Subset of nmh commands: next

next performs a show on the next message in the specified (or current) folder.  $[...]$  This command is almost exactly equivalent to "show next".»<sup>7</sup>

next [-help] [-version] [+folder] [-showproc program] [-showmimeproc program] [-header | -noheader] [-checkmime | -nocheckmime] [switches for showproc or showmimeproc]

 $7$ From next $(1)$ 

#### Subset of nmh commands: folder

When folder is given the -print switch (the default), it lists: the current folder, the number of messages in it and their range (low-high), the folder's current message, and an indication of extra files, if any.  $\gg$   $^8$ 

```
folder [-help] [-version] [+folder] [msg] [-all | -noall] [-create |
-nocreate] [-fast | -nofast] [-header | -noheader] [-recurse |
-norecurse] [-total | -nototal] [-list | -nolist] [-push | -pop]
[-pack | -nopack] [-print] [-verbose | -noverbose]
folders is equivalent to folder -all
% folder
pkgsrc-changes+ has 68011 messages (1-68030); cur=68028.
% folder -fast
pkgsrc-changes
% folder -all<br>FOLDER
                                  # MESSAGES RANGE : CUR (OTHERS)
[...]<br>pkgsrc-bugs
pkgsrc-bugs has 9378 messages ( 1- 9379); cur= 9379.
                           has 5204 messages ( 1- 5204); cur= 5204.
pkgsrc-changes+ has 68011 messages ( 1-68031); cur=68030.
[...]
```
TOTAL = 363611 messages in 144 folders.

 $8$ From folder $(1)$ 

#### Subset of nmh commands: new

new, in its default mode, produces a one-line-perfolder listing of all folders which contain messages in the specified sequences, or in the sequence(s) listed in the profile entry "Unseen-Sequence". Each line consists of the folder name, the total number of messages in the specified sequences, and a list of messages derived from the .mh sequence file.  $\gg$   $9$ 

new [-help] [-version] [sequences] [-mode mode] [-folders foldersfile] fnext is equivalent to new -mode fnext fprev is equivalent to new -mode fprev unseen is equivalent to new -mode unseen % new

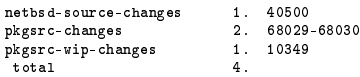

 $9$ From new $(1)$ 

Subset of nmh commands: fprev

#### $\ll$  In fnext and fprev modes, new changes to the next or previous matching folder, respectively. $>$  10

new [-help] [-version] [sequences] [-mode mode] [-folders foldersfile]

fnext is equivalent to new -mode fnext

fprev is equivalent to new -mode fprev

unseen is equivalent to new -mode unseen

% fprev netbsd-source-changes 40500

% fprev pkgsrc-changes 68029-68030 Subset of nmh commands: fnext

#### $\ll$  In fnext and fprev modes, new changes to the next or previous matching folder, respectively. $\gg$   $^{11}$

new [-help] [-version] [sequences] [-mode mode] [-folders foldersfile]

fnext is equivalent to new -mode fnext

fprev is equivalent to new -mode fprev

unseen is equivalent to new -mode unseen

% fnext pkgsrc-changes 68029-68030

% fnext pkgsrc-wip-changes 10349

#### Subset of nmh commands: unseen

#### $\ll$ In unseen mode, new executes scan sequences for each matching folder.  $\gg$   $^{12}$

```
new [-help] [-version] [sequences] [-mode mode] [-folders foldersfile]
```
fnext is equivalent to new -mode fnext

fprev is equivalent to new -mode fprev

unseen is equivalent to new -mode unseen

% unseen

```
1 unseen messages in netbsd-source-changes
N 40500 Kamil Rytarowski Fri Jun 29 11:33 CVS commit: src
```

```
2 unseen messages in pkgsrc-changes
N 68029 Jonathan Perkin Fri Jun 29 11:27 CVS commit: pkgsrc/pkgtools/pkgin
N 68030 Jonathan Perkin Fri Jun 29 11:28 CVS commit: pkgsrc/doc
```

```
1 unseen messages in pkgsrc-wip-changes
N 10349 Havard Eidnes Tue Jun 26 22:42 Do away with use of pip in setup.py.
```

```
12From unseen(1)
```
#### Subset of nmh commands: pick

pick searches within a folder for messages with the specified contents, and then identifies those messages. Two types of search primitives are available: pattern matching and date constraint operations. $\gg$   $^{13}$ 

```
pick [-help] [-version] [+folder] [msgs] [-reverse ...] [-and ...] [-or
...] [-not ...] [-lbrace ... -rbrace] [--component pattern] [-cc
pattern] [-date pattern] [-from pattern] [-search pattern]
[-subject pattern] [-to pattern] [-after date] [-before date]
[-datefield field] [-sequence name ...] [-nosequence] [-public |
-nopublic] [-zero | -nozero] [-list | -nolist] [-debug]
% pick -search 'CVE-' +pkgsrc-changes last:150
67887
67990
67992
68015
68019
% scan 'pick -search 'CVE-' +pkgsrc-changes last:150°<br>N 67887 Thomas Klausner - Sun Jun 24 10:16 CVS comm
                             Sun Jun 24 10:16 CVS commit: pkgsrc/graphics/GraphicsMagick
N 67990 Maya Rashish Tue Jun 26 21:49 CVS commit: pkgsrc/www/firefox52
  N 67992 Maya Rashish Tue Jun 26 23:29 CVS commit: pkgsrc/www/seamonkey
N 68015 Ryo ONODERA Thu Jun 28 13:52 CVS commit: pkgsrc/www/firefox
N 68019 Ryo ONODERA Thu Jun 28 14:04 CVS commit: pkgsrc/www/firefox60
```
 $13$ From pick $(1)$ 

Subset of nmh commands: mark

The mark command manipulates message sequences by adding or deleting message numbers from folder-specific message sequences, or by listing those sequences and messages.  $\gg$  14

mark [-help] [-version] [+folder] [msgs] [-sequence name ...] [-add | -delete] [-list] [-public | -nopublic] [-zero | -nozero] % scan 'pick -from maya -and -search 'CVE-' +pkgsrc-changes last:150'<br>N 67990 Mava Rashish Tue Jun 26 21:49 CVS commit: pkgsrc/www/f N 67990 Maya Rashish Tue Jun 26 21:49 CVS commit: pkgsrc/www/firefox52 Tue Jun 26 23:29 CVS commit: pkgsrc/www/seamonkey % mark -sequence needspullup `pick -from maya -and -search 'CVE-' +pkgsrc-changes last:150` % scan needspullup N 67990 Maya Rashish Tue Jun 26 21:49 CVS commit: pkgsrc/www/firefox52 Tue Jun 26 23:29 CVS commit: pkgsrc/www/seamonkey

<span id="page-18-0"></span>pkgsrc Security Team tasks and workflow

<span id="page-19-0"></span>The mission of pkgsrc Security Team is:

- $\blacktriangleright$  ensure that packages in pkgsrc are safe
- $\triangleright$  be sure pkgsrc users are aware of the known vulnerabilities

## Who?

Current members of pkgsrc-security@ are:

- ▶ Alistair G. Crooks (<agc>)
- ▶ Daniel Horecki (<morr>)
- $\blacktriangleright$  Thomas Klausner (<wiz>)
- ▶ Tobias Nygren (<tnn>)
- ▶ Ryo ONODERA (<ryoon>)
- **Fredrik Pettai (<pettai>)**
- $\blacktriangleright$  Jörg Sonnenberger (<joerg>)
- ▶ Leonardo Taccari (<leot>)
- ▶ Tim Zingelman (<tez>)

# <span id="page-21-0"></span>pkgsrc-security@ rotation list

Daniel Horecki <morr>, Tobias Nygren <tnn>, Ryo ONODERA <ryoon> and Leonardo Taccari <leot> are in the pkgsrc-security@ rotation list.

- ▶ Each person is 'on' from Tuesday till Monday (once every 4 weeks)
- $\blacktriangleright$  Ensure that all tickets get handled ASAP
	- $\blacktriangleright$  reject the ones not affecting pkgsrc
	- $\blacktriangleright$  add entries to pkg-vulnerabilities
	- $\triangleright$  inform the MAINTAINER (if any)

# <span id="page-22-0"></span>RT tickets and the pkgsrc-security queue

- $\blacktriangleright$  Each vulnerability is handled via RT (Request Tracker) ticketing system
- ▶ Public security feeds/MLs (e.g. NIST for CVEs) create new tickets on RT
- $\blacktriangleright$  Every new ticket and/or RT comments are also received by pkgsrc-security@ (as emails)

RT ticket statuses used by pkgsrc-security@

new new (usually unhandled) ticket rejected duplicate issues and ones that do not apply to pkgsrc resolved ticket that impacts pkgsrc and entry added to pkg-vulnerabilities

### Handling new tickets

 $\blacktriangleright$  Is the ticket a duplicate?

- $\blacktriangleright$  Mark its status as 'rejected'
- ▶ Add a 'duplicate' comment
- $\triangleright$  Does the ticket not apply to pkgsrc?
	- $\blacktriangleright$  Mark its status as 'rejected' and
	- Add a 'No impact on pkgsrc' comment.
- $\triangleright$  Does the ticket apply to pkgsrc?
	- $\blacktriangleright$  Add an entry to pkg-vulnerabilities
	- $\blacktriangleright$  Mark its status as 'resolved'
	- $\triangleright$  Contact MAINTAINER (if any)

# RT tickets (web interface)

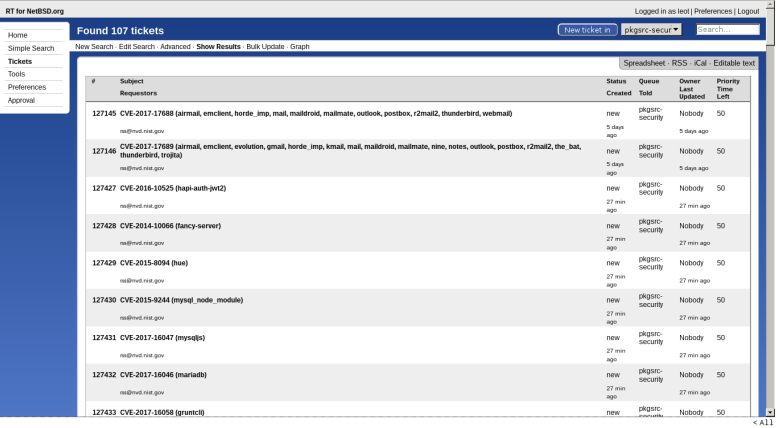

#### Screenshot of new RT tickets for the pkgsrc-security queue

## RT ticket #127438 - CVE-2017-16068

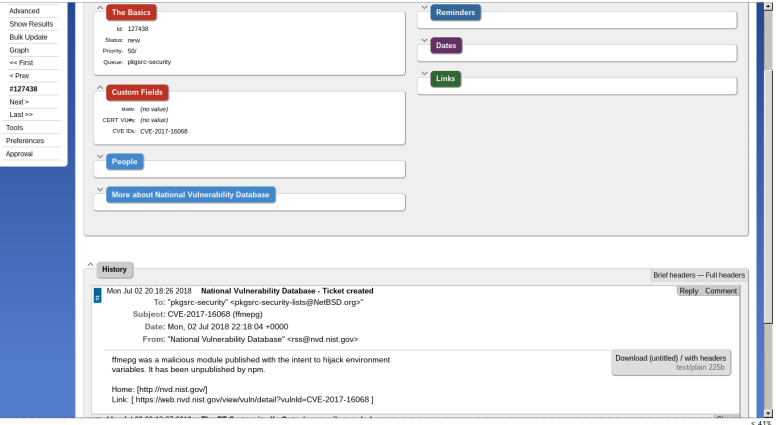

#### Screenshot of RT ticket #127438, CVE-2017-16068

# Updating multiple tickets on RT

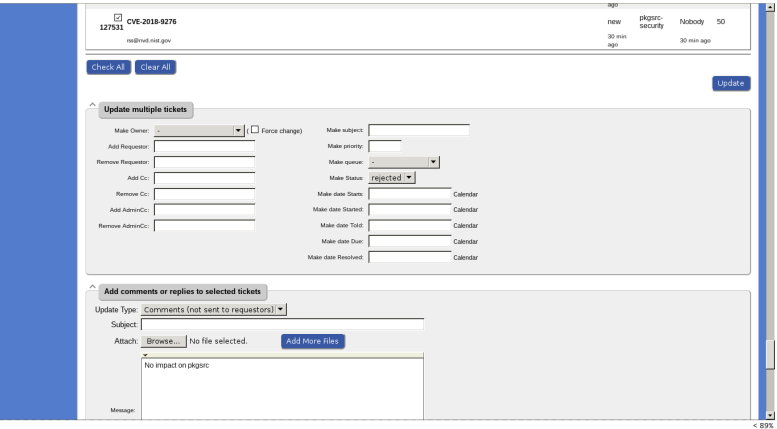

#### Screenshot of updating multiple tickets on RT

<span id="page-28-0"></span> $pkg$   $admin(1)$  and vulnerabilities

pkg\_admin(1) has several commands to inform users about vulnerable packages installed on system.

> audit print a list of all installed packages that contain vulnerabilities On NetBSD, if the check\_pkg\_vulnerabilities option is set (it is by default  $15$ ) the daily(5) cron job will list all vulnerability packages installed.

fetch-pkg-vulnerabilities fetch a new pkg-vulnerabilities file  $16$ . This is disabled by default and can be configured via daily.conf(5) by adding fetch\_pkg\_vulnerabilities=YES in /etc/daily.conf.

 $15P$  lease give a look to security.conf(5) if you are curious! 16By default it is downloaded from <ftp.NetBSD.org>

#### pkg\_admin audit in action

```
% pkg_admin audit
Package pcre-8.42 has a denial-of-service vulnerability, see
    https://nvd.nist.gov/vuln/detail/CVE-2017-11164
Package libxslt-1.1.32 has a insufficiently-random-numbers vulnerability, see
    https://nvd.nist.gov/vuln/detail/CVE-2015-9019
Package jpeg-9c has a denial-of-service vulnerability, see
    https://nvd.nist.gov/vuln/detail/CVE-2018-11813
[...]
```
#### pkg-vulnerabilities

```
pkg-vulnerabilities is a TSV ^{17} that contains 3-uples:
    package PKGNAME patterns 18
type of exploit (e.g. denial-of-service, buffer-overflow,
             multiple-vulnerabilities, eol, . . . )
       URL URL that contains details about the vulnerability
             (often to nvd.nist.gov for CVEs)
```

```
<sup>17</sup> Actually [ \t]SV!, i.e. awk '! / <sup>^#</sup>/ { print $1, $2, $3 }' will
DTRT!
```
<sup>18</sup>In case of doubt you can use pkg\_admin pmatch pattern pkg that returns true if 'pkg' matches 'pattern', e.g. pkg\_admin pmatch 'foo<1.0' 'foo-1.0' will return false.

### Some numbers

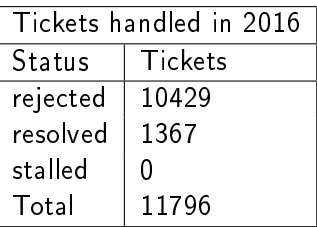

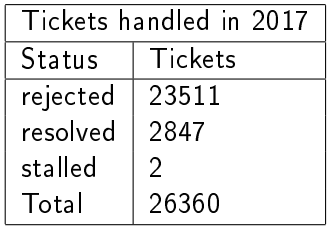

- $\blacktriangleright$  Number of vulnerable packages in pkgsrc head: 591  $^{19}$
- In Number of vulnerable packages in pkgsrc stable [2018Q1]: 624 <sup>20</sup>

<sup>19</sup>As of 2018-07-03 4:00 UTC <sup>20</sup>As of 2018-07-03 4:00 UTC

# <span id="page-32-0"></span>Automating the automatable stuffs of pkgsrc-security

# <span id="page-33-0"></span>Request Tracker (RT) REST Interface

- $\blacktriangleright$  Request Tracker (RT) provides a REST interface that permit to programmatically access RT databases.
- ▶ Both devel/rt3 and devel/rt4 provides a rt Perl script
- $\triangleright$  Other package/modules exists for several programming languages

# rt: command-line interface to RT

 $\blacktriangleright$  Perl script that can be used both non-interactively (directly passing action when invoking it) or interactively (if no action are passed, i.e. just by invoking it as `rt')

Actions most commonly used:

list show a list of tickets

show show information about a ticket (description, updates, comments)

edit modify fields of a ticket

comment add a comment to a ticket

help print help message

#### rt actions: list

«Displays a list of objects matching the specified conditions. ("Is", "list", and "search" are synonyms.)  $\gg 21$ 

rt <ls|list|search> [options] "query string"

To show all ticket in the `new' status:

```
% rt ls -s Status=new
127145: CVE-2017-17688 (airmail, emclient, ...)
127146: CVE-2017-17689 (airmail, emclient, ...)
127451: CVE-2018-0499 (xapian)
127458: CVE-2018-10874 (ansible)
127470: CVE-2018-11489 (giflib, sam2p)
127472: CVE-2018-11490 (giflib, sam2p)
127504: CVE-2018-13033 (binutils)
127511: CVE-2018-13049 (php-glpi)
127517: CVE-2018-13066 (ming)
127537: CVE-2017-2615 (qemu)
127539: CVE-2018-10855 (ansible2)
127668: CVE-2018-13100 (linux)
127672: CVE-2018-13112 (tcpreplay)
127710: [SECURITY] [DSA 4238-1] exiv2 security update
127735: CVE-2018-3750 (npm)
```
<sup>21</sup>From rt help list

#### rt actions: show

« Displays details of the specified objects. »  $22$ 

```
rt show [options] <object-ids>
```
To show information about ticket  $\#127668$ :

```
% rt show 127668
Date: Tue Jul 03 20:19:32 2018
From: rss@nvd.nist.gov
X-Queue: pkgsrc-security
Subject: [rt #ticket/127668] CVE-2018-13100 (linux)
===> Ticket created by rss@nvd.nist.gov on Tue Jul 3 22:19:33 2018
An issue was discovered in fs/f2fs/super.c in the Linux kernel through 4.17.3,
which does not properly validate secs_per_zone in a corrupted f2fs image, as
demonstrated by a divide-by-zero error.
Home: [http://nvd.nist.gov/]
Link: [ https://web.nvd.nist.gov/view/vuln/detail?vulnId=CVE-2018-13100 ]
             544638: untitled (300b)
===> Outgoing email recorded by RT_System on Tue Jul 3 22:19:33 2018
             544640: untitled (606b)
===> CVE IDs CVE-2018-13100 added by leot on Wed Jul 4 11:21:08 2018
===> Subject changed from 'CVE-2018-13100' to 'CVE-2018-13100 (linux)'
     by leot on Wed Jul 4 12:05:33 2018
```
<sup>22</sup>From rt help show

rt actions: edit

#### $\epsilon$  Edits information corresponding to the specified objects. $\gg$  23

rt edit [options] <object-ids> set field=value [field=value] ... add field=value [field=value] ... del field=value [field=value] ...

Ticket  $\#127668$  (CVE-2018-13100) does not affect pkgsrc so we can close it:

% rt edit 127668 set status=rejected # Ticket 127668 updated.

<sup>&</sup>lt;sup>23</sup>From rt help edit

«Adds a comment (or correspondence) to the specified ticket (the only difference being that comments aren't sent to the requestors.)  $> 24$ 

rt <comment|correspond> [options] <ticket-id>

#127668 had no impact on pkgsrc, so let's add a comment about that:

% rt comment -m 'No impact on pkgsrc' 127668 # Message recorded

<sup>&</sup>lt;sup>24</sup> From rt help comment

# <span id="page-39-0"></span>Automating tickets handling from the MUA (or, putting everything together!)

- ▶ All (new) RT tickets and comments ends up in an MH folder
- $\triangleright$  The CVE ones from NIST have a CVE- $[0-9]+$ - $[0-9]+$ pattern in the Subject:, we can automatically fill the  $CVE$  IDs field to  $RT$
- $\blacktriangleright$  All the ones that have no impact on pkgsrc can be marked with a special sequence (e.g. `marked') and then automatically marked as `rejected' with a `No impact on pkgsrc' comment
- ▶ Usually when receiving CVE tickets no information about the package is present in the Subject:, they can be marked with a PKGBASE sequence (e.g. `qemu') and then update the subject of the ticket accordingly to ease further processing when filling respective pkg-vulnerabilities entries

Automating tickets handling from the MUA (or, putting everything together!)

- $\blacktriangleright$  Duplicate CVE tickets that are already in pkg-vulnerabilities can be automatically rejected by parsing rt 1s Status=new output and URL field of pkg-vulnerabilities matching the CVE-[0-9]+-[0-9]+ patterns
- $\triangleright$  Duplicate tickets in the pkgsrc-security queue can be easily rejected similarly
- $\blacktriangleright$  After marking CVE tickets as described an entry for pkg-vulnerabilities can be populated with a template, e.g.:

```
PKGBASE-[0-9]+ TODO https://nvd.nist.gov/vuln/detail/CVE-<id>
```
# Filling CVE IDs in the ticket

Instead of doing that in shell scripting and rt, it is easier to use wip/py-rt:

import rt

tracker = rt.Rt(RT\_API\_URL, basic\_auth=(username, password)) tracker.login()

```
for ticket in tracker.search(Queue='pkgsrc-security', Status='new',
                             Subject like='CVE', Format='s'):
   cves = re.findall('CVE-[0-9]+-[0-9]+', ticket['Subject'])
   if cves:
        fields = \{ 'CF_CVE IDs': ' '.join(cves) }
        tracker.edit_ticket(ticket['id'].replace('ticket/', ''), **fields)
```
#### Closing marked tickets

```
% scan +pkgsrc-security-rt marked
N 81635 National Vulnerab Wed Jul 04 20:18 [NetBSD.org #127747] CVE-2018-13144
[...]
>N 81641 National Vulnerab Wed Jul 04 20:18 [NetBSD.org #127753] CVE-2018-13145
% scan -format '%{rt-ticket}' +pkgsrc-security-rt marked
NetBSD.org #127747
[...]
NetBSD.org #127753
% scan -format '%{rt-ticket}' +pkgsrc-security-rt marked | cut -d '#' -f 2
127747
[...]
127753
% scan -format '%{rt-ticket}' +pkgsrc-security-rt marked |
    cut -d '#' -f 2 | xargs rt edit set status=rejected
# Ticket 127747 updated.
[...]
# Ticket 127753 updated.
% scan -format '%{rt-ticket}' +pkgsrc-security-rt marked |
    cut -d '#' -f 2 | xargs -n 1 rt comment -m 'No impact on pkgsrc'
# Message recorded
[...]
# Message recorded
```
Report all `new' CVE duplicate tickets

```
The format of rt 1s -s is ^{25}:
 <id>: <subject>
rt ls -s |
awk \
\cdot{
        # Get rid of ':' in the ticket id
        sub(/:$/, "", $1)
}
$2 ~ /CVE-[0-9]+-[0-9]+/ {
        id = $1cve = $2if (cves[cve])
                print id
        else
                cves[cve] = id
```
} '

<sup>25</sup>E.g.: 127750: CVE-2018-13139

```
Report all CVE tickets that are already in
pkg-vulnerabilities
```

```
(cat $pkgvulnerabilities ; rt ls -s ) | awk \
# Slurp pkg-vulnerabilities CVE entries in vuln[]
$3 ~ /CVE-[0-9]+-[0-9]+/ {
        pkgname = $1type = $2match($3, /CVE-[0-9]+-[0-9]+/)
        cve = substr($3, RSTART, RLENGTH)
        entry[cve] = $0
        next
}
# Parse rt ls -s output
$2 ~ /CVE-[0-9]+-[0-9]+/ {
        id = $1
        match($2, /CVE-[0-9]+-[0-9]+/)
        cve = substr($2, RSTART, RLENGTH)
        if (entry[cve]) {
                print id " " entry[cve]
        }
}
'
```
### Conclusion

- $\blacktriangleright$  Reading/skimming tickets needs humans...
- $\blacktriangleright$  ... but at least when handling a lot of tickets scripting can ease a lot!

### Thanks

- I pkgsrc Security Team and everyone who help keeping up to date pkg-vulnerabilities and requests pullups!
- $\blacktriangleright$  pkgsrc Releng for their work!

#### References I

Robert H. Anderson, Norman Shapiro, Tora K. Bikson, Phyllis Kantar.

The Design of the MH Mail System.

[https://www.rand.org/pubs/notes/N3017.html.](https://www.rand.org/pubs/notes/N3017.html)

Request Tracker Wiki. REST - Request Tracker Wiki.

[https://rt-wiki.bestpractical.com/wiki/REST.](https://rt-wiki.bestpractical.com/wiki/REST)

Alistair Crooks, Hubert Feyrer, The pkgsrc Developers. The pkgsrc guide.

[https://www.NetBSD.org/docs/pkgsrc/.](https://www.NetBSD.org/docs/pkgsrc/)

Thomas A. Limoncelli. Manual work is a bug. Queue, 16(1):20:13-20:29, February 2018. ISSN 1542-7730. doi: 10.1145/3194653.3197520. URL [http://doi.acm.org/10.1145/3194653.3197520.](http://doi.acm.org/10.1145/3194653.3197520)

# Questions?